BAAL Corpus SIG Symposium, Using Corpora in EAP 31st March 2017, Durham University

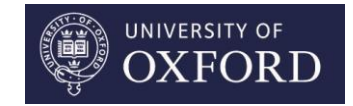

Corpus-Assisted Editing for Doctoral Students: Do-It-Yourself Corpora & Tools for Improving **Writing** 

Maggie Charles Language Centre University of Oxford

### *Editing your Thesis with Corpora:* Course Details

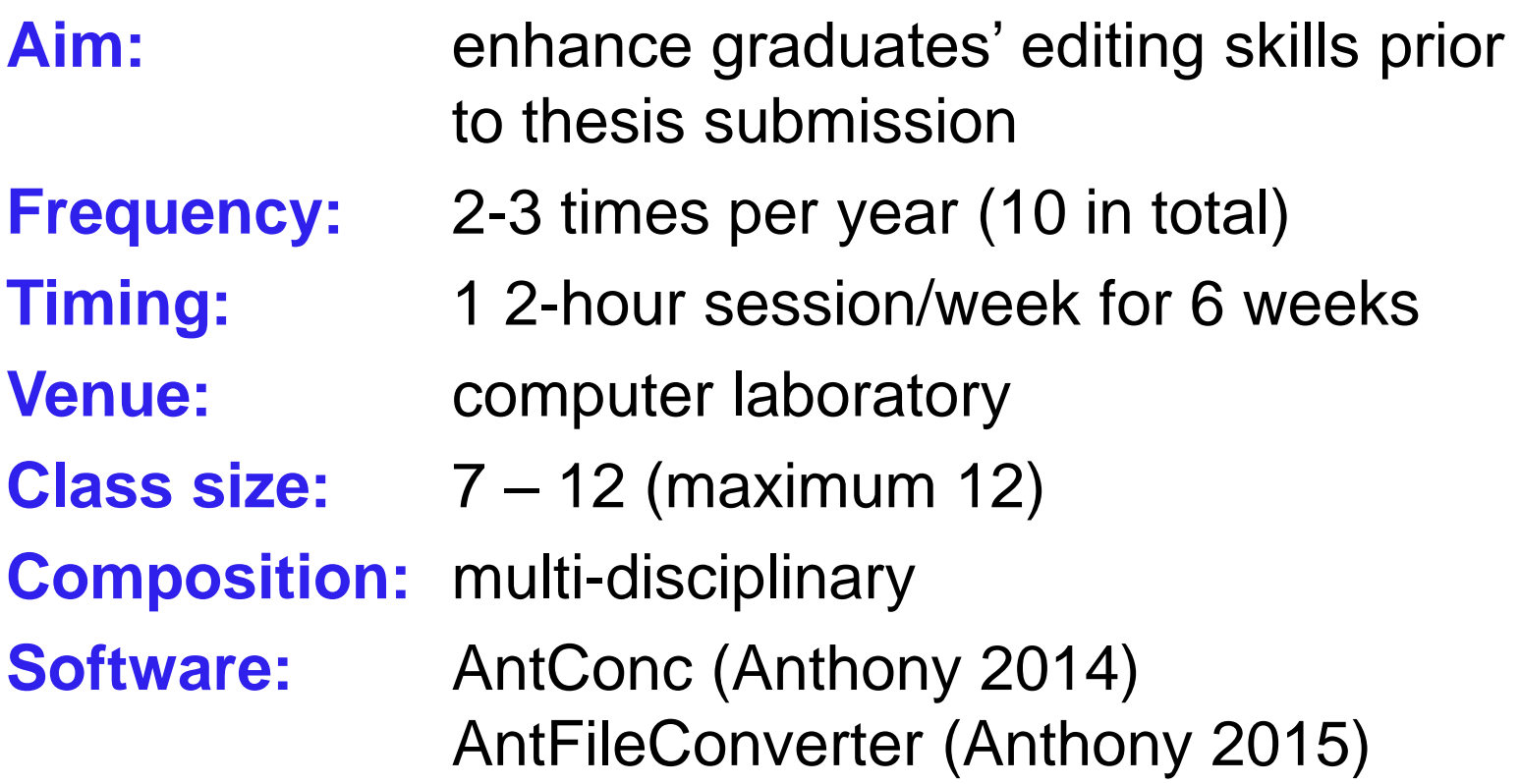

### AntConc Tools

**Concordance:** usage of search term; frequency, context **Clusters:** groups of words which include the search term **Collocates:** a list of words that co-occur with the search term

**Keyword List:** words which are unusually frequent or infrequent in one corpus when compared to a reference corpus

**N-grams:** all groups of words of size *n* in the corpus

**Concordance Plot:** a graphic display of the search term distribution

**Word List:** a list of all words in the corpus with frequencies

### Research Questions

- How useful are the individual corpus tools for editing purposes?
- What are the affordances of each tool that make it useful for editing purposes?

### Two Corpus Types

- **1. Do-It-yourself Corpus of Research Articles in student's own field/topic area**
	- \* based on downloaded files in own bibliography;
	- \* may include subcorpora of different topics/genres

#### **2. Do-It-Yourself Corpus of Student's Own Writing**

- \* chapters of thesis as individual files;
- \* may include subcorpora of other writing (e.g. proposals, Master's dissertation)

### **Participants**

Doctoral students who have completed at least **1 substantial chapter** of their thesis

**66 students** (2012 – 2015)

**Fields** Natural Science 41% Social Science 30% Humanities 29%

### Course Programme

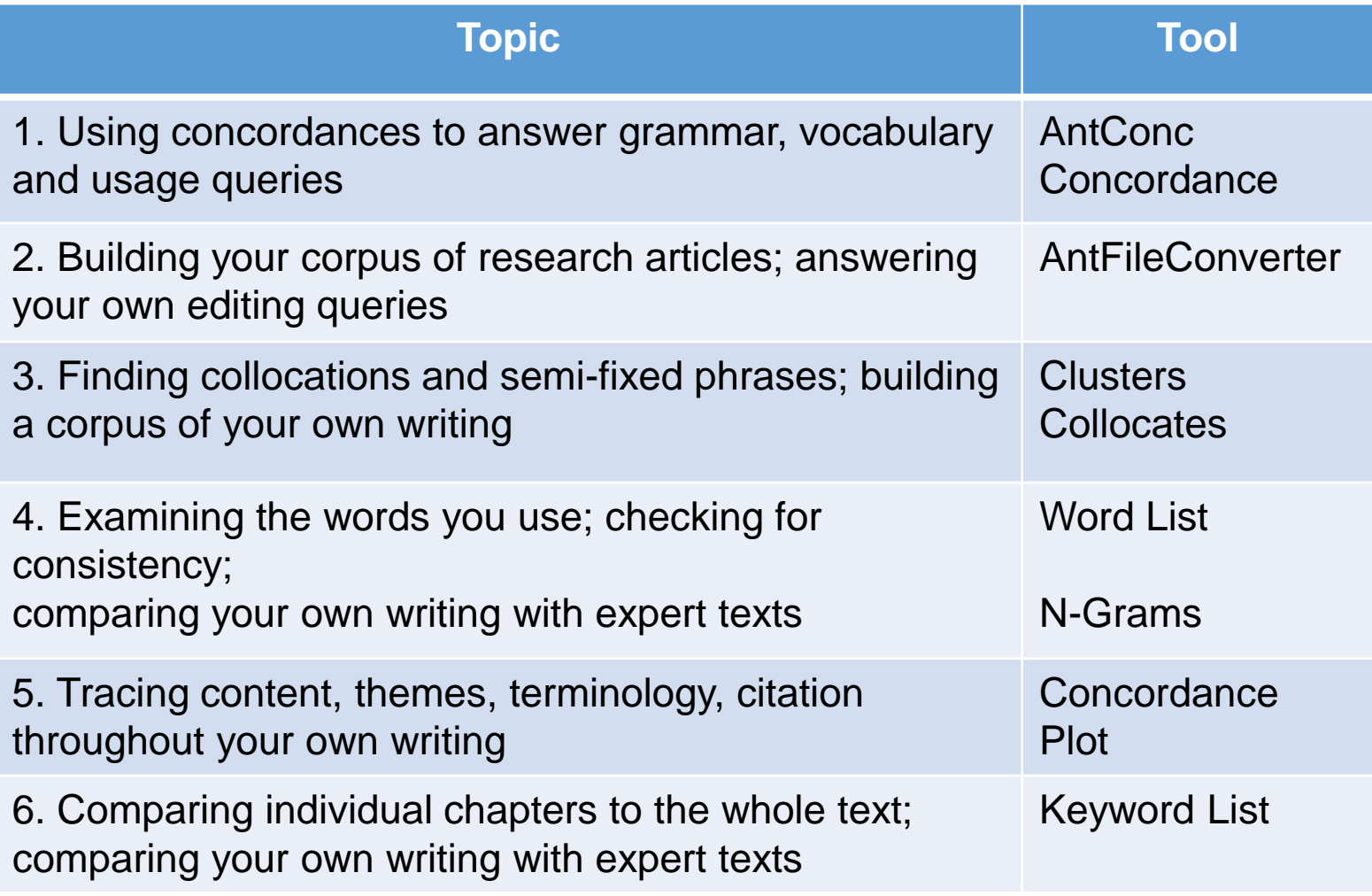

### Student Evaluation of Tools (n=66)

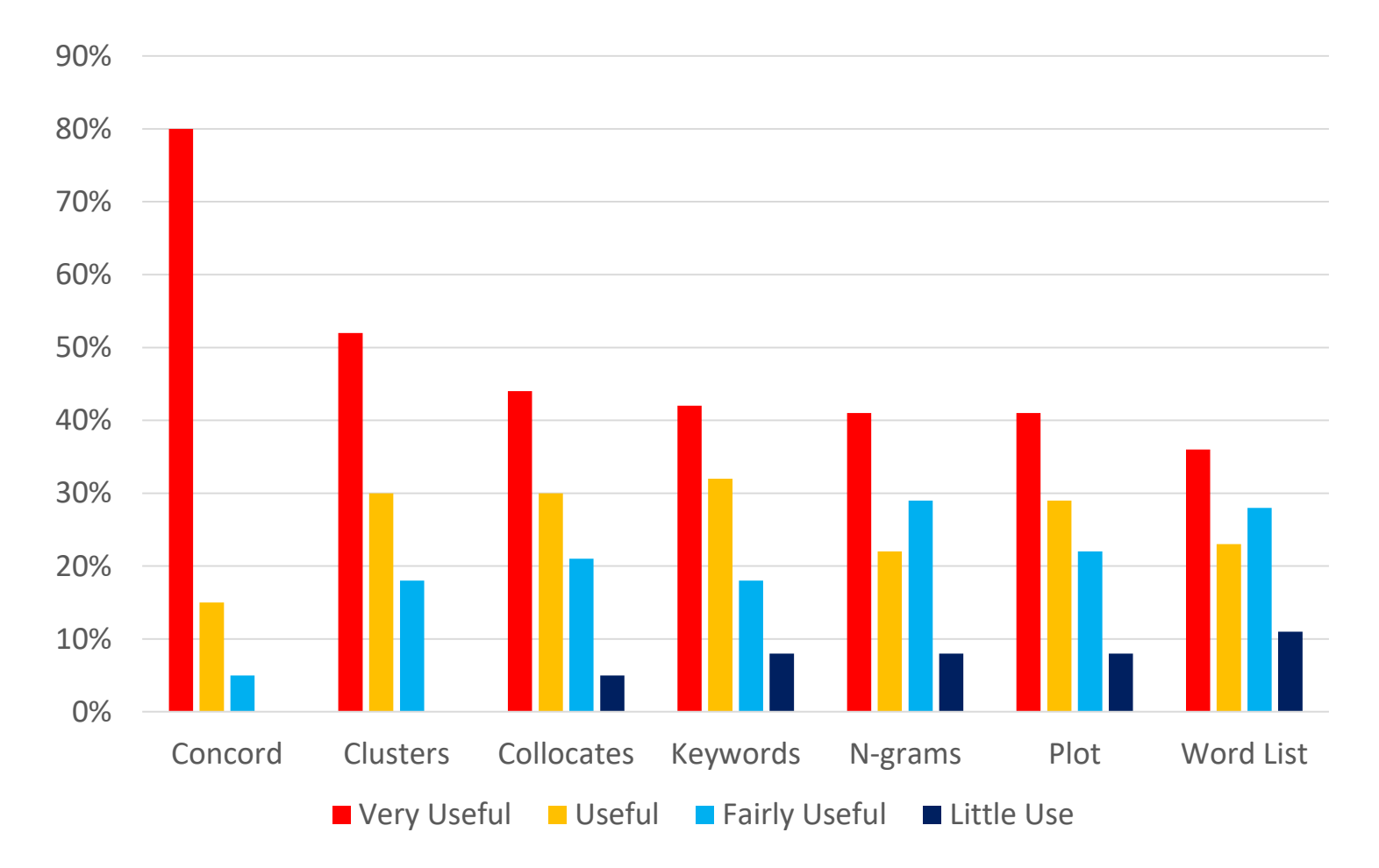

### Editing Issues and Search Types

### **Editing issues**

- Focus on **lexicogrammar, content, organisation**
- Aim for **accuracy** and **consistency**

### **Search types**

#### **1. Checking known issues**

e.g. Is '*capable to do*…' correct? Do I use terminology consistently?

#### **2. Identifying unknown issues**

e.g. What does a comparison of my text with expert texts show?

cf. 'pattern-defining' and 'pattern-hunting' (Kennedy & Miceli: 2010: 31)

# Tools, Editing Issues, Search Types

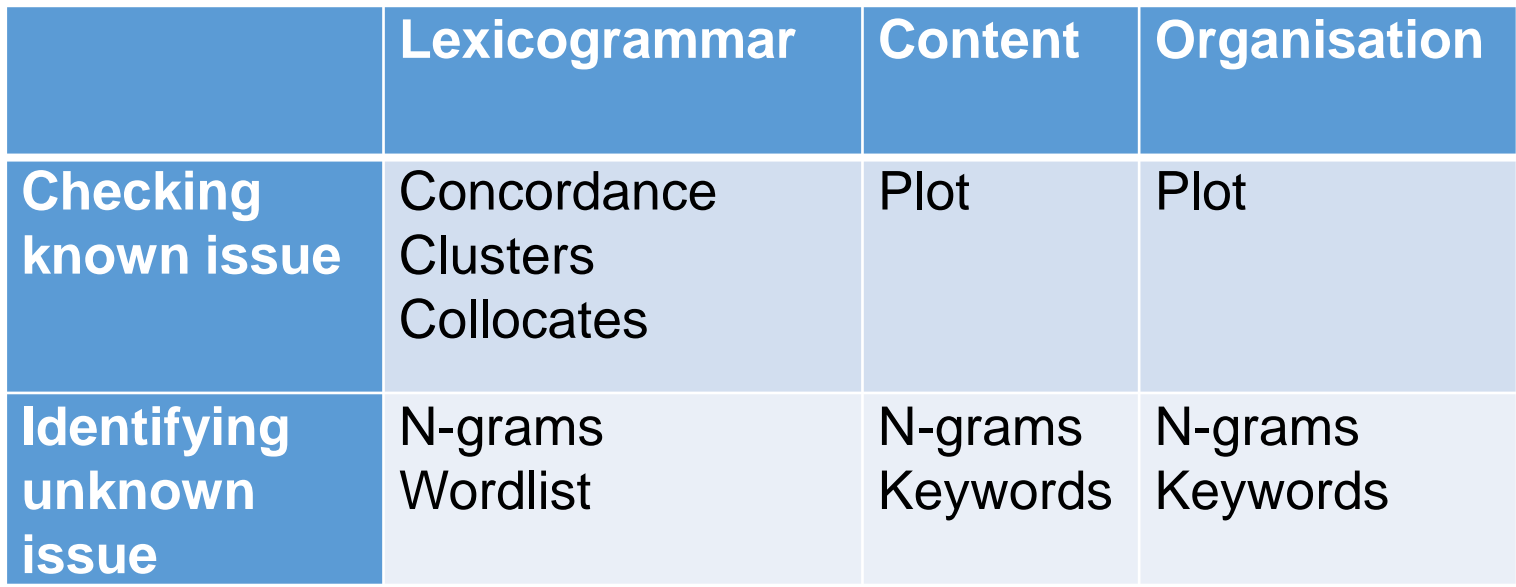

- Tools with **high user input** for *checking issues*
- Tools with **low user input** for *identifying issues*

### Example 1: Concordance Plot

- **Andrea**: Dominican doctoral student in Modern Languages
- **Corpus**: 4 thesis chapters; 64,000 words
- **Thesis title**: Poetics of the urban, poetics of the self: Transience, imminence and the everyday in selected works by Jorge Luis Borges and Jacques Réda.
- **Issue:** Balance of themes (checking)
- **Procedure:** Retrieve plots using content topics as search terms; compare distribution of topics in chapters
- **Andrea's Question:**
- *'Buenos Aires and Paris: Are they balanced throughout?'*

### Comparison: *Buenos Aires, Paris*

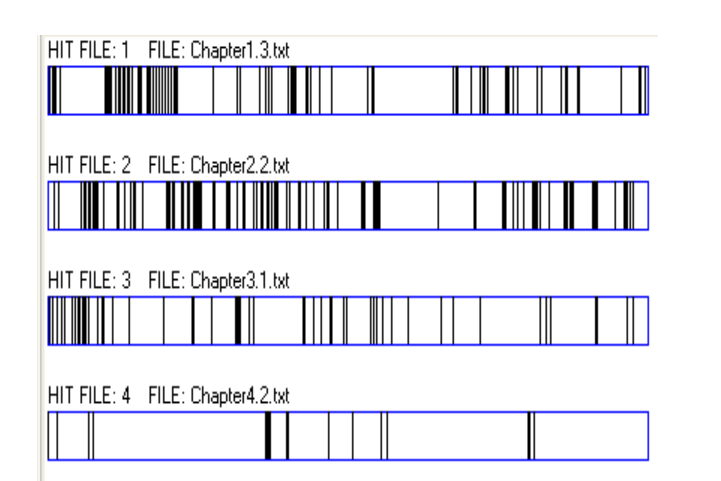

HIT FILE: 1 FILE: Chapter1.3.txt HIT FILE: 2 FILE: Chapter2.2.txt HIT FILE: 3 FILE: Chapter3.1.txt HIT FILE: 4 FILE: Chapter4.2.txt

**Buenos Aires**

Chapter 1: **84** hits

Chapter 2: **133** hits

Chapter 3: **55** hits

Chapter 4: **18** hits

### **Paris**

Chapter 1: **102** hits

Chapter 2: **65** hits

Chapter 3: **27** hits

Chapter 4: **5** hits

### Outcomes: Andrea's Investigation

*'Chapter 2: Balance the Buenos Aires and Paris sections. Chapter 3: Investigate the structure of the chapter.*

*Chapter 4: Very few hits for both cities. Is another theme emerging that needs to appear throughout the thesis (i.e. imminence)?'*

#### **Why use Concordance Plot?**

- to track content, ideas, terminology, citations etc. within a single chapter
- to compare usage across chapters of a thesis
- to check content issues that the student is already aware of

### Example 2: Keyword List

- **Keiko:** Japanese doctoral student in archaeological science
- **Corpus**: 7 thesis chapters; 57,492 words
- **Thesis title**: Transition from the Roman period to the Anglo-Saxon period in the Upper Thames Valley: Analysis using stable isotope data
- **Issue:** content of individual chapters (identifying)
- **Procedure:** Make keyword lists of individual chapters, using the whole thesis as reference corpus; examine keywords and negative keywords

### Keiko's Keywords

#### Literature Review **Discussion**

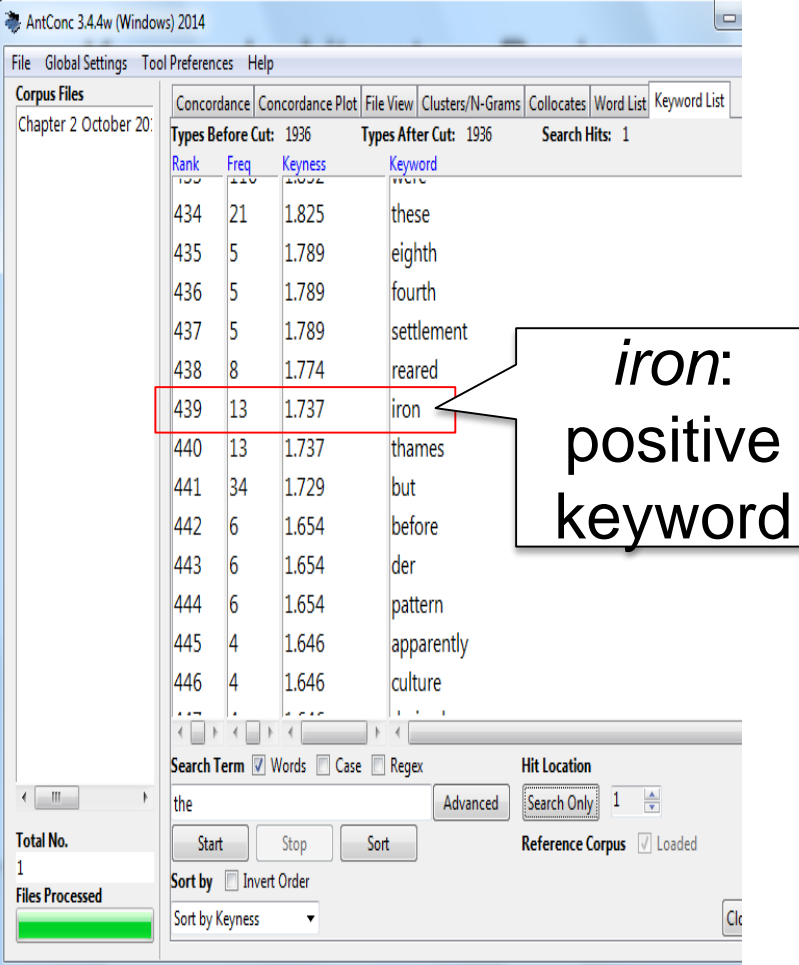

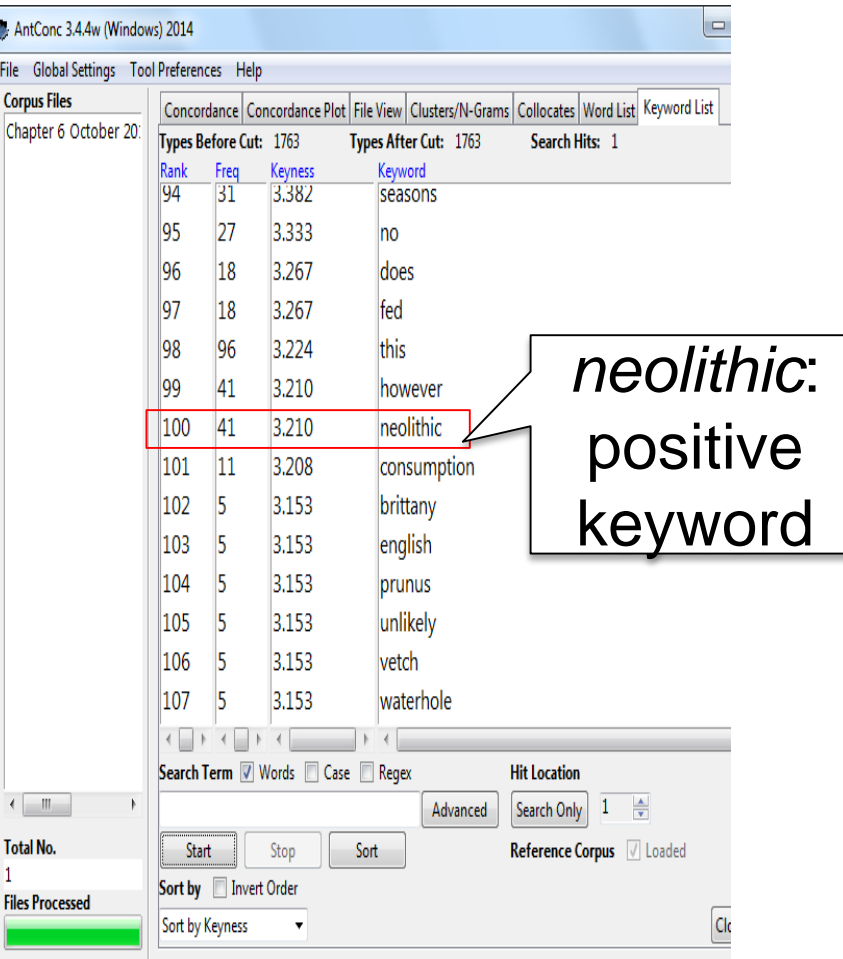

### Outcomes: Keiko's Investigation

#### **Chapter 2 Literature Review**

*iron:* positive keyword; *roman:* negative keyword **Chapter 6 Discussion**

*neolithic* positive keyword; *roman* negative keyword

*'I talk about Iron Age more in Chapter 2 (Literature Review) and Neolithic period more in Chapter 6 (Discussion), but my main focus is in the Roman and Anglo Saxon period. References to Iron Age and Neolithic should be reduced'.*

#### **Why use Keyword List?**

- to allow aspects of content to emerge
- to identify content issues the student is not aware of

### Example 3: N-Grams

**Hiromi:** Japanese doctoral student in sociology **Thesis topic:** Integration and separation of immigrants in Japan

**Corpora**: 52 research articles; 523,427 words 4 thesis chapters; 18,945 words

**Issue:** differences between expert and student's writing (identifying)

**Procedure:** Make 3-gram lists of research article corpus and student's thesis corpus; compare most frequent 3-grams

### Hiromi's Top Five 3-grams

#### **Research Article Corpus**

- 1. of national identity (192)
- **2. as well as (150)**
- 3. of the nation (135)
- **4. in terms of (119)**
- **5. there is a (90)**

#### **Thesis Corpus**

- 1. of national identity (55)
	- 2. national identity and (46)
	- 3. civic national identity (34)
	- 4. ethnic national identity (31)
	- 5. and attitude toward (27)

Hiromi's research article corpus contains **2 referential expressions** and **1 discourse organizer** (Simpson-Vlach & Ellis (2010) Her own writing contains only content-related 3-grams

### Outcomes: Hiromi's Investigation

- '*I should check if I can write more sentences using the general expressions.*
- *It may be that I need more interpretations of the results.*
- *How is 'there is a' used in my research article corpus?*
- *It is used to reference the previous research and to explain the gap in the field of study, as well as to explain the results of the statistical analysis.'*

#### **Why use the N-grams Tool?**

- to identify frequent expressions
- to explore the difference between student's writing and expert text

# Affordances of Corpus Tools for **Editing**

- **EXTERGHE EXAGO COMPARISONS** of student writing e.g. with expert texts or between chapters
- facilitate *a focus on language, content* and *organisation separately*
- show *issues in language, content* and *organisation* that are not evident when reading linearly
- allow both a *bird's eye view* from above and *a bug's eye view* from below
- *de-familiarise* an over-familiar text

### References

- Anthony, L., (2014). AntConc (3.4.3). [computer program] Tokyo, Japan: Waseda University. Available at: [<http://www.laurenceanthony.net/](http://www.laurenceanthony.net/)>
- Anthony, L., (2015). AntFileConverter (1.2.0). [computer program] Tokyo, Japan: Waseda University. Available at: [<http://www.laurenceanthony.net/>](http://www.laurenceanthony.net/)
- Gaskell, D., & Cobb, T. (2004). Can learners use concordance feedback for writing errors? *System*, *32*, 301–319.
- Kennedy, C., & Miceli, T. (2010). Corpus-assisted creative writing: Introducing intermediate Italian learners to a corpus as a reference resource. *Language Learning and Technology*, *14*(1), 28–44.
- Simpson-Vlach, R., & Ellis, N. (2010). An academic formulas list: New methods in phraseology research. *Applied Linguistics*, *31*(4), 487–512.
- Watson Todd, R. (2001). Induction from self-selected concordances and self-correction. *System*, *29*, 91–102.